## **Model simulation**

## **On this page**

- [Elements simulation](https://docs.nomagic.com/display/CST190SP2/Elements+simulation)
- [Simulating a simulation configuration](https://docs.nomagic.com/display/CST190SP2/Simulating+a+simulation+configuration)
- [Subset property](https://docs.nomagic.com/display/CST190SP2/Subset+property)

Cameo Simulation Toolkit allows you to run elements simulation in a MagicDraw project. Elements that can be simulated are those that are supported by the simulation engines in Cameo Simulation Toolkit. Any number of simulation engines can be implemented as separate plugins and registered to Simulation Framework as the engines for some particular types of models.

The following table shows a list of simulation engines and their supported elements that come with Cameo Simulation Toolkit

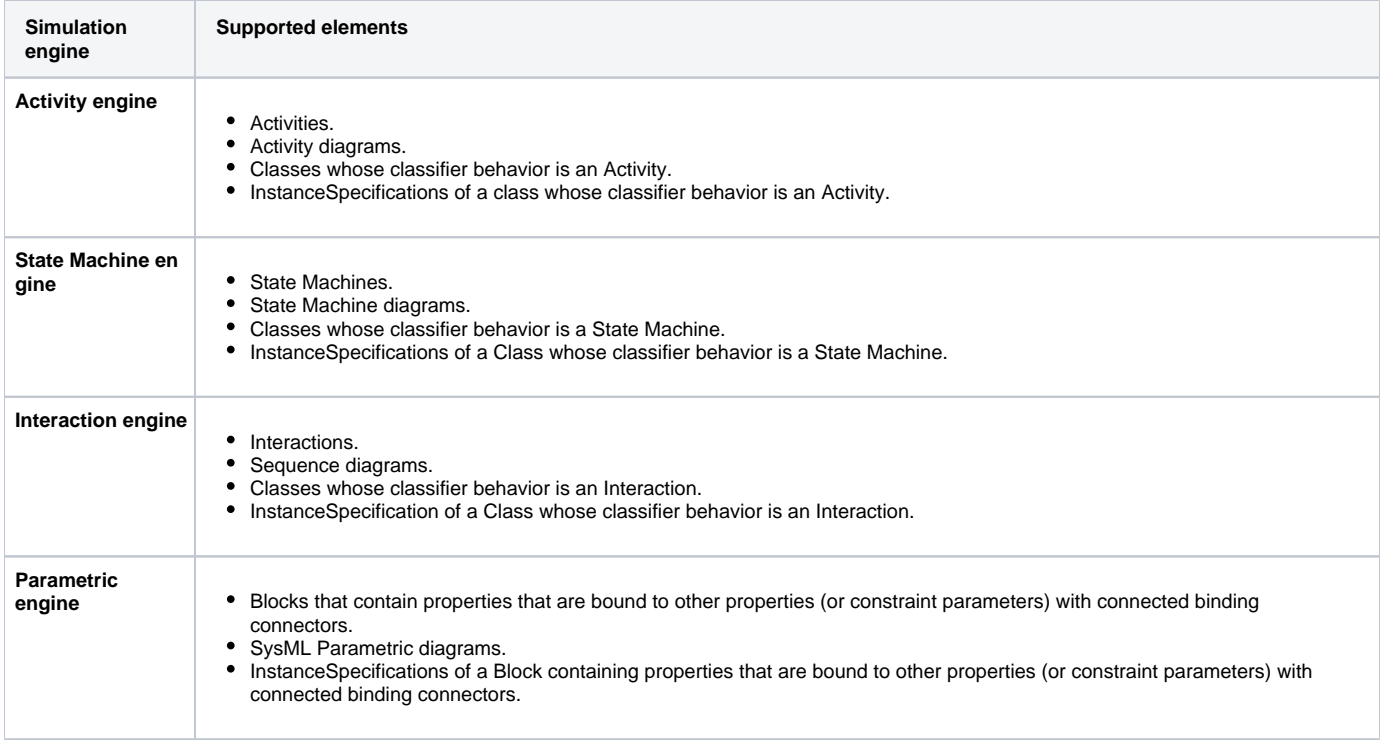

To create a simulation, do either of the following

- [Run the elements that are supported by the engines.](https://docs.nomagic.com/display/CST190SP2/Elements+simulation)
- $\bullet$ [Create a Simulation Configuration](https://docs.nomagic.com/display/CST190SP2/Simulating+a+Simulation+Configuration) including setting a target element to be simulated by the Simulation Configuration and run the model from the Simulation Configuration.

## **Related pages**

- [Activity simulation engine](https://docs.nomagic.com/display/CST190SP2/Activity+simulation+engine)
- [State Machine simulation](https://docs.nomagic.com/display/CST190SP2/State+Machine+simulation)
- [Interaction simulation](https://docs.nomagic.com/display/CST190SP2/Interaction+simulation)
- [Parametric evaluator](https://docs.nomagic.com/display/CST190SP2/Parametric+evaluator)